#### FUSE Filesystems

William Stearns [wstearns@pobox.com](mailto:wstearns@pobox.com) [http://www.stearns.org](http://www.stearns.org/)

## Overview

- Adding features to filesystems
- Fuse overview and examples
	- Setup
	- Sshfs, encfs, and gluster
	- Pros and cons
- Wrap up

# Existing filesystems

- Underlying block device
	- Translation: partition or full drive
- Format with filesystem
- Kernel mounts block device with filesystem

#### Could we...

- Automatically encrypt/decrypt?
- Automatically compress/decompress?
- Present tars and zips as directory trees?
- Show an SQL table as a directory?
- Set up a hierarchical filesystem?

# Where do we put this code?

- Modify each application
- Modify existing libraries or new library
- New filesystem layer
- Existing filesystems

## Issues with core filesystems

- C only
	- Limited libraries
	- Kernel mode, more complicated
- No access to network or other files
- Kernel: poor place for complex features

# Add features to individual FS's?

- Different features in different fs's
	- Give ext3 transparent decompression
	- Give XFS ability to descend into tars
	- Give reiserfs4 encryption and decompression
- See the problem?
	- What if Intel nics could send TCP only and other nics UDP only?

#### So what's the answer?

- Applications don't have these restrictions
- Let an application present whatever it wants

# FUSE

- Filesystems in USErspace
	- Now a *program* (fuse application) is responsible for dirs and files
	- When file is needed, kernel asks fuse application for it
- Fuse application can access *anything* to get raw data
	- Including existing local or remote file trees
	- Network connections
	- Carrier Pigeon
	- /dev/random!

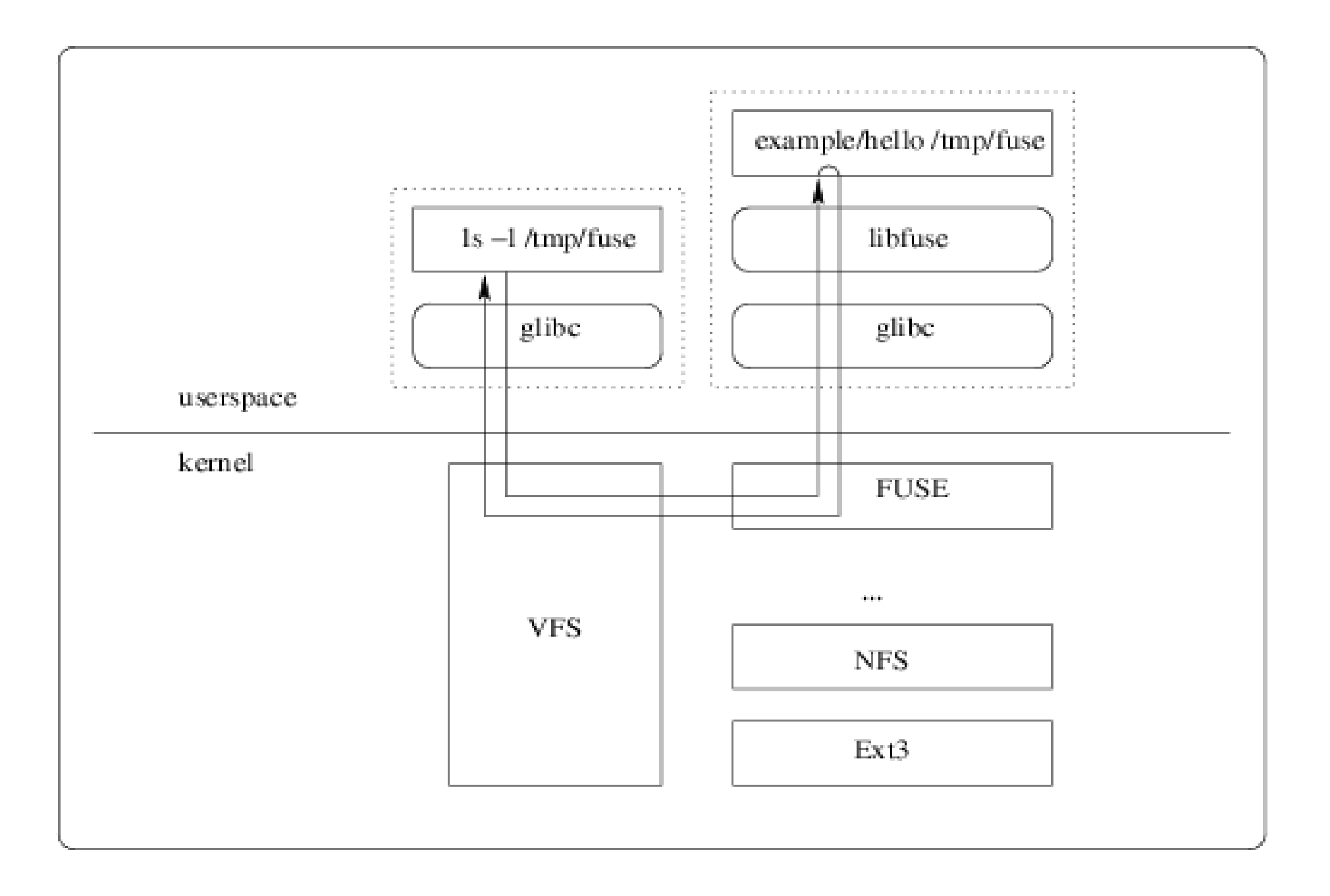

## Example: decompfs

- Existing file tree /archives/
	- .tar.gzs, .zips, .bz2s
- Want to see uncompressed files
	- Without having to manually compress and decompress

# Decompfs

- Mount /uncomp/ as decompfs
	- Request for /uncomp/2008tax.xls
	- Handed to decompfs
	- Decompfs asks for /archives/2008tax.xls.bz2
	- Decompresses
	- Hands file back to original requestor

## Fuse Setup

- yum install fuse fuse-libs
- usermod -a -G fuse {username}
	- Log out and log back in
- modprobe fuse
- Check group membership
	- groups

#### SSHFS Overview

- See files on remote server
- All communication over ssh
	- Encrypted, authenticated
	- Access any other OS with an SSH server

#### Sshfs Install

• yum install fuse-sshfs

## Sshfs Example

- mkdir -p  $\sim$ /mnt/zaphod/
- sshfs wstearns@zaphod:/home/wstearns/ ~/mnt/zaphod/
- $\cdot$  ls -al  $\sim$ /mnt/zaphod/

#### Encfs Overview

- Encrypted files live on disk
	- Good if laptop stolen or lost
- Encfs presents them as unencrypted
- File by file encryption
	- No need to create a new block device and preallocate space

## Encfs Install

- yum install fuse-encfs
	- Depends on the "rlog" package

## Encfs Example

- mkdir ~/.encfs-private/ ~/encfs-root/
- encfs ~/.encfs-private/ ~/encfs-root/
	- Walks you through setup, next slide
- /etc/fstab:
	- encfs /home/wstearns/encfs-root fuse defaults,user,nodev,nosuid,noauto 0 0

## Encfs setup options

- Blowfish for 32 bit cpus
- 256 bit for maximum strength
- Default 512 byte block size
- Block filename encoding
- No filename IV chaining
	- Files can be moved to a different dir without reencoding filename
- Yes, Per-file IV
- No block auth code headers
- Password....

#### Glusterfs Overview

- Network filesystem
	- TCP/IP, Infiniband
- Parallel storage
	- Replicate files on multiple remote servers
	- Keep one server local too!
- Backend storage is in native format

## Glusterfs Install

- We'll do client and server on one machine
- yum install glusterfs-client glusterfs-server glusterfs-libs
- mkdir -p  $\sim$ /glusterfs-test/conf  $\sim$ /glusterfstest/mnt ~/glusterfs-test/brick-1-1

#### server-1-1.vol

- volume brick
- type storage/posix
- option directory /home/wstearns/glusterfs-test/brick-1-1
- end-volume
- –
- volume server
- type protocol/server
- subvolumes brick
- option transport-type tcp/server
- option client-volume-filename /home/wstearns/glusterfstest/conf/client-1-1.vol
- option auth.ip.brick.allow 127.0.0.1  $# *$
- End-volume

## client-1-1.vol

- volume client
- type protocol/client
- option transport-type tcp/client
- option remote-host 127.0.0.1
- option remote-subvolume brick
- end-volume

# Glusterfs Example

- tail -f /var/log/glusterfs/glusterfsd.log
- glusterfsd -f ~/glusterfs-test/conf/server-1-1.vol
- glusterfs -f ~/glusterfs-test/conf/client-1-1.vol ~/glusterfs-test/mnt/

# Unmounting

- fusermount -u {mount\_point}
- umount {mount\_mount}

## Other fuse filesystems

- Yacufs on the fly  ${music}$  file conversion
- Clamfs on-access AV scanning
- Archive access: cpio, tar, rar,  $\sim$ 20 more
- Compression FS's
- Database: mysql, postgresql, bdb
- Network: smb, webdav, gmailfs, httpfs, wikipediafs, curlftpfs, imapfs
- Unionfs, copyfs, svn, git, cvsfs

#### Fuse Pros

- Many programming languages
- Support for Linux, OS/X, FreeBSD, NetBSD. OpenSolaris, Hurd
- No public windows drivers
	- But: re-export fuse mount with samba
- Present *any* vaguely hierarchical data

## Fuse Cons

- Performance
	- Context switches
	- Apps slower than kernels
		- Swappable
	- Fuse content not generally cacheable
- Permissions
	- User and "anyone" permissions fine
	- Group permissions tough

# Other similar approaches

- File managers
	- Nautilus
	- Midnight commander
	- Above only good if you're using these apps
- Podfuk
	- coda/nfs based
- LUFS
	- No active development
	- LUFS bridge available

## More details

- [http://fuse.sourceforge.net](http://fuse.sourceforge.net/)
	- Fuse diagram courtesy of this site
- <http://fuse.sf.org/sshfs.html>
- <http://www.arg0.net/encfs>
- [http://www.gluster.org](http://www.gluster.org/)

#### Questions?

● [wstearns@pobox.com](mailto:wstearns@pobox.com)